# S E R V I C E N O T E

SUPERSEDES: 4957PC-01

# **4957PC Protocol Analyzer**

**Serial Numbers:** 000A00000 / 9999A99999

Main Board/A1 Assembly

# **Hi-Speed Option Retrofitting**

## Parts Required:

| If U6 =     | Order       | Qty. |
|-------------|-------------|------|
| 04957-19009 | 04957-19035 | 1    |
| or          | 04957-19037 | 1    |
| 04957-19027 | 04957-19038 | 1    |
| 04957-19036 | 04957-19038 | 1    |

#### **Situation:**

The 4957PC Option 001 allows the 4957PC to capture data at a rate of 256Kbps. This ROM change will allow a standard 4957PC to be retrofitted with Option 001 and allow for 256Kbps data capturing capabilities.

**Note:** Take static precautions when handling these parts.

Continued

DATE: 04 May 1993

#### ADMINISTRATIVE INFORMATION

| SERVICE NOTE CLASSIFICATION: |                                                   |                                                             |  |  |  |
|------------------------------|---------------------------------------------------|-------------------------------------------------------------|--|--|--|
| MODIFICATION AVAILABLE       |                                                   |                                                             |  |  |  |
| ACTION<br>CATEGORY:          | AGREEABLE TIME                                    | ■ PERFORMANCE ENHANCEMENT □ SERVICE/RELIABILITY ENHANCEMENT |  |  |  |
| LOCATION<br>CATEGORY:        | ■ CUSTOMER INSTALLABLE □ ON-SITE □ SERVICE CENTER | AVAILABLE UNTIL: Product Support Life                       |  |  |  |
| AUTHOR: NB                   | ENTITY: 3800                                      | ADDITIONAL INFORMATION:                                     |  |  |  |

© 1993 AGILENT TECHNOLOGIES PRINTED IN U.S.A.

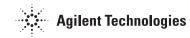

## **Solution/Action:**

Locate the three ROMs in the upper center of the PC board. They are marked as follows:

|       |        |             |             | Top | Edge | of | Board |
|-------|--------|-------------|-------------|-----|------|----|-------|
| U     | 8      | <b>U7</b>   | U6          | _   |      |    |       |
| 0495  | 7-XX   | 04957-YY    | 04957-ZZ    |     |      |    |       |
| XX=19 | 011/26 | YY=19010/24 | ZZ=19009/27 |     |      |    |       |

#### **Modifications:**

## Step 1:

Carefully remove the ROM marked with part number 04957-19036 (U6), noting the ROMs orientation in the socket. Place the new ROM, P/N 04957-19038, in the socket and skip step 2.

#### Step 2:

**Note:** If U6 is ROM 04957-19009/27, then U7 and U8 must also be changed when installing a new ROM in the U6 position.

| Location | New Part    | Old Parts            |
|----------|-------------|----------------------|
| U6       | 04957-19038 | 04957-19009 or 19027 |
| U7       | 04957-19035 | 04957-19010 or 19024 |
| U8       | 04957-19037 | 04957-19011 or 19026 |

## **Step 3:**

Place PC card into a computer and run the HPTools Application. At the Top Level Menu of the 4957PC, press the MORE key and enter the Self Test Menu. Run the Self Test Loop test to verify the operations of the card.

**Note:** When running the Self Test Loop, an "FF" error will occur if an interface pod is not attached.